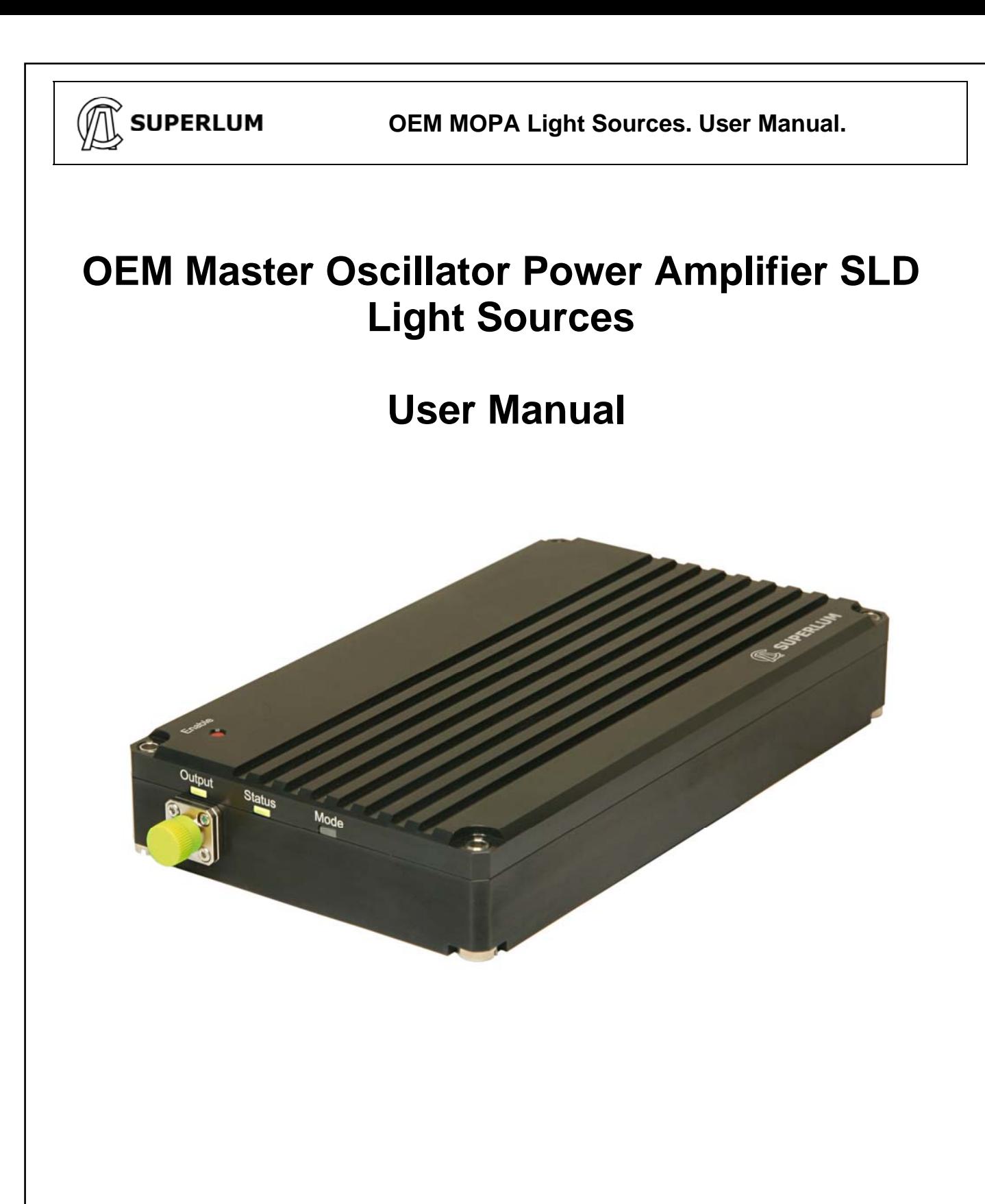

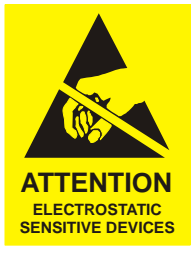

#### **© SUPERLUM Diodes Ltd., 2016-2020 All rights reserved**

B3, Fota Point Enterprise Park, Carrigtwohill, Co. Cork, Ireland. Ph. +353-(0)21-4533666; For more information, please visit: http://www.superlumdiodes.com For sales inquiries, please contact: sales@superlum.ie

**Document ID:** SL.3328.01.000RE / Rev. 1.0, Date: 16/09/2020 Page 1 of 22

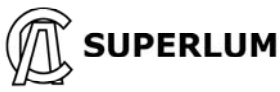

#### **GENERAL WARNING**

Before using this Light Source, ALL users should read this manual and fully understand how to operate this Light Source.

#### **ABSOLUTE MAXIMIM RATINGS WARNING**

Failure to comply with the following requirements may result in the catastrophic failure of the Light Source.

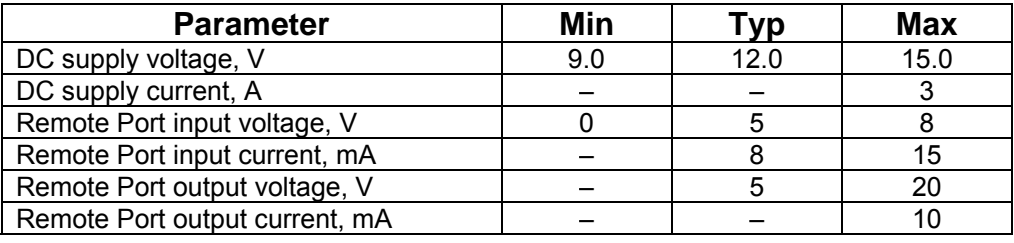

### **LASER SAFETY WARNING**

**MOPA SLD Light Sources emit invisible light that have a potential hazard associated with CLASS 3B Laser of IEC 60825-1 for sources at 800-900 nm and Class 3R for sources at 1000-1100 nm.**

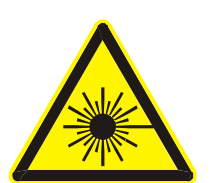

**MOPA SLD OEM light sources are designed for use as a component for integration into photonics equipment and it is, therefore, out of scope of applicable standards related to laser safety, such as IEC 60825-1. Note, however, that any equipment incorporating this component may be subject to these standards. MOPA SLD OEM modules do not have ALL the laser safety features (like remote interlock, key operated master control, warning signals and labels). However, these features can be implemented using "Remote" or USB interfaces** 

For further information regarding laser safety and laser classification of the Light Source please contact SUPERLUM.

### **Warranty**

Superlum products are guaranteed for a period of one year from date of delivery, against any faults caused by manufacturing errors or proven intrinsic material faults as long as the products have NOT been transformed, incorrectly installed, wrongly used or repaired by the buyer/user. Superlum will conduct analysis of the failures and undertake to repair or replace any product failing under the above-mentioned conditions. Notification of any Claim under this warranty must be submitted in writing within 1 week from discovery to Superlum giving specific details of the fault. The product must be returned to Superlum not later than the expiry date of the warranty. Shipping costs incurred, are not covered by this warranty. Failure Root Cause analysis is carried out free-of-charge after warranty expiry date.

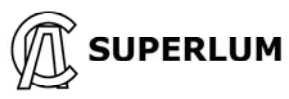

# **Table of contents**

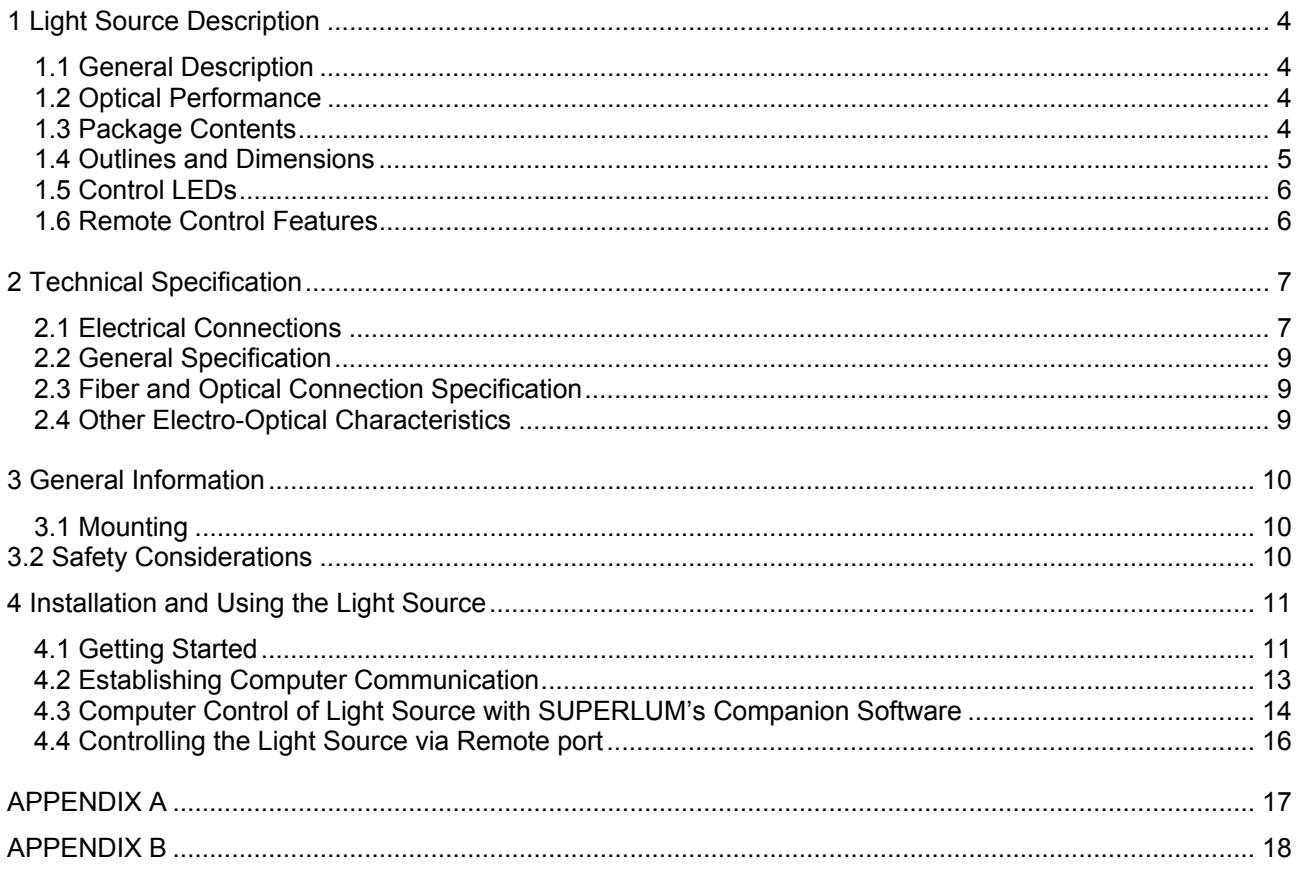

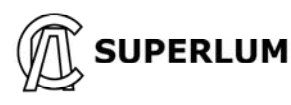

# **1 Light Source Description**

## **1.1 General Description**

The OEM-MOPA (Master Oscillator Power Amplifier) SLD broadband light source combines an extremely high output power with a wide optical spectrum. This is achieved by amplifying the Master SLD source's emission with a spectrally-matched optical power booster.

The OEM MOPA-SLD light source features compact outline dimensions 110x31x190 mm (WxHxD) and capability of operation in a voltage range of 9-15 VDC (1.5 A max.). The device supports pulse modulation (ON/OFF switching) at a frequency rate up to 5 kHz. The electrical pulses are to be supplied externally from an external pulse generator.

Due to the renewed internal electronics, the OEM-MOPA light source provides three types of the optical power control:

- manually, by pressing the top-cover pushbutton
- remotely, by applying logic signals to the back-side Remote control port
- remotely, from a PC (or laptop) via the side-back USB virtual serial port

All OEM-MOPA light sources are supplied with the USB- and Remote-port interfaces as standard options.

Please note that the OEM-MOPA light source is intended for integration into the end-user's equipment and is to be considered as an optical component. For this reason, the device is **NOT** equipped with all required protective measures for safety operation. Before running the instrument, please check Safety Considerations section in this document.

Please note that the OEM-MOPA light source has unique optical characteristics. Their sensitivity to optical feedback is **NOT** completely studied yet. For that reason, we strongly recommend **NOT** exceeding the back reflection level of 10-3. If it is not possible to fulfill, you **MUST** install a fiber-optic isolator at the device's output.

# **1.2 Optical Performance**

Standard models of the OEM MOPA-SLD light sources are listed in the table below. Customization of the OEM-MOPA SLD characteristics is available upon request – please contact sales@superlum.ie. The optical design is based on PM fiber. The optical output can be a 500mm-long FC/APC terminated fiber pigtail in a 3mm reinforced tube, or an FC/APC mating sleeve for external connection of FC/APC patch cables.

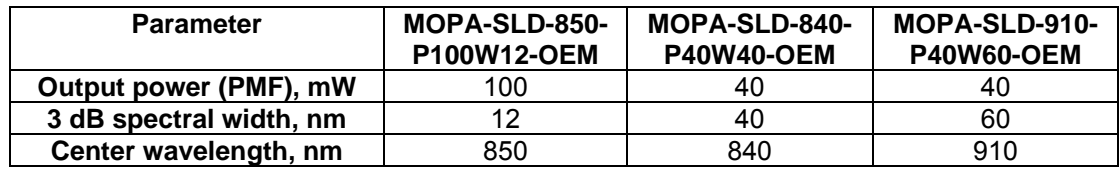

## **1.3 Package Contents**

The OEM-MOPA light source is coming with the following accessories as standard ones:

- 1 x connector for the DC Power input port
- 1 x connector for the remote input port
- 1 x flat cable (0.5 meters length)
- 1 x USB cable
- 1 x optical patch cable
- 1 x USB card containing Superlum Companion Software and a copy of this Manual
- 1 x Acceptance test report (ATR)

**Document ID:** SL.3328.01.000RE / Rev. 1.0, Date: 16/09/2020 Page **4** of **22**

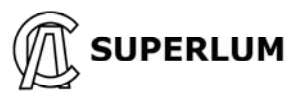

# **1.4 Outlines and Dimensions**

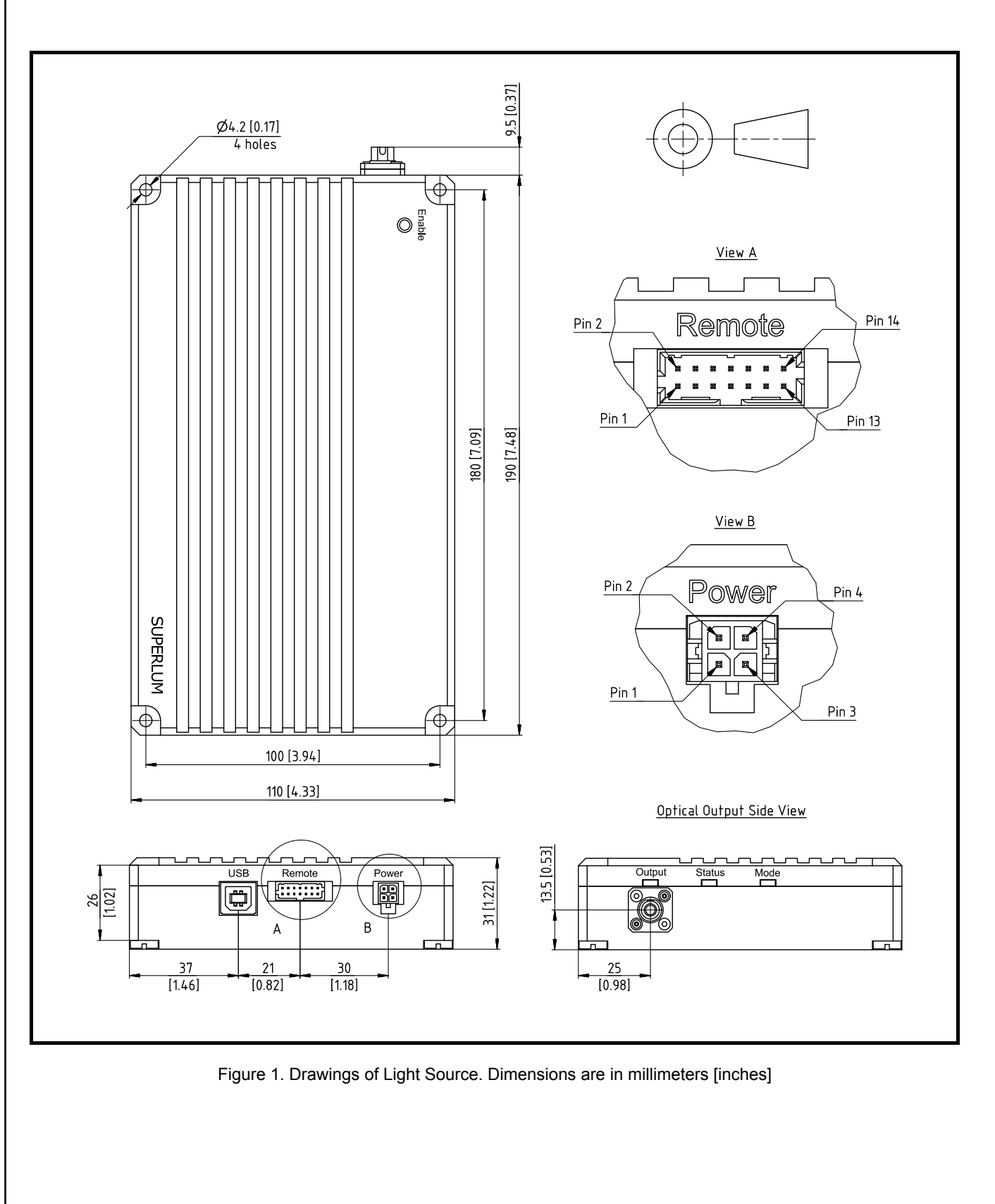

**Document ID:** SL.3328.01.000RE / Rev. 1.0, Date: 16/09/2020 Page 5 of 22

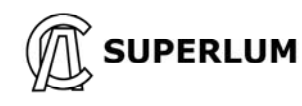

# **1.5 Control LEDs**

The OEM-MOPA light source is equipped with three LEDs on the front side. They are intended for visual indication of the device current status. Refer to Table 1 for the most comprehensive explanation of the LEDs' status.

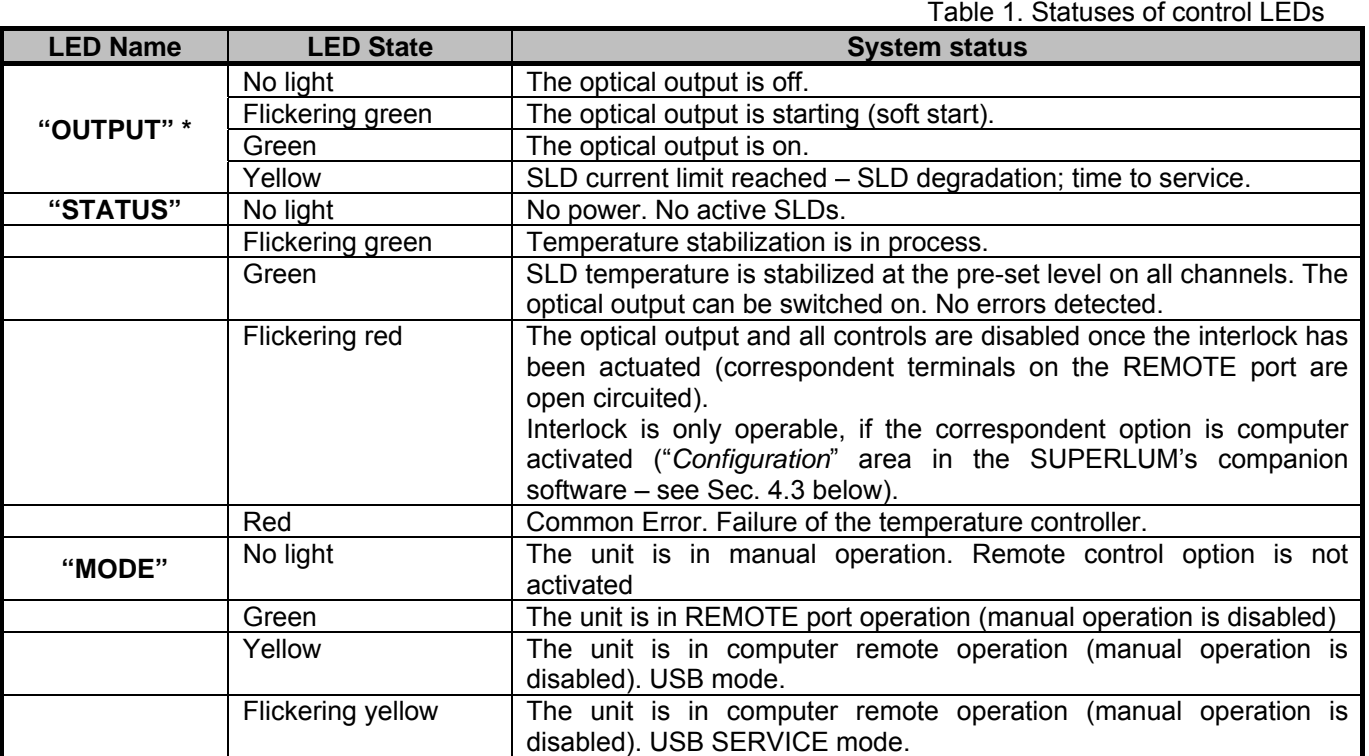

**\*** – LED reflects the status of the combined optical output, i.e. all "active" SLD channels together (that user pre-selected in the companion software, or all channels as factory preset). Failure of, at least, one of the channels will result in the failure status of the combined optical output.

## **1.6 Remote Control Features**

Refer to the companion software for remote control of the OEM-MOPA light source from a PC (or laptop) using a USB connection. The device is fitted with a USB virtual serial port located on the back side of the device.

Short summary of the most relevant remote-control features (also those available with SUPERLUM's companion software) are given in Table 2. See Sec. 4.2-4.4 of this document for more information on this subject.

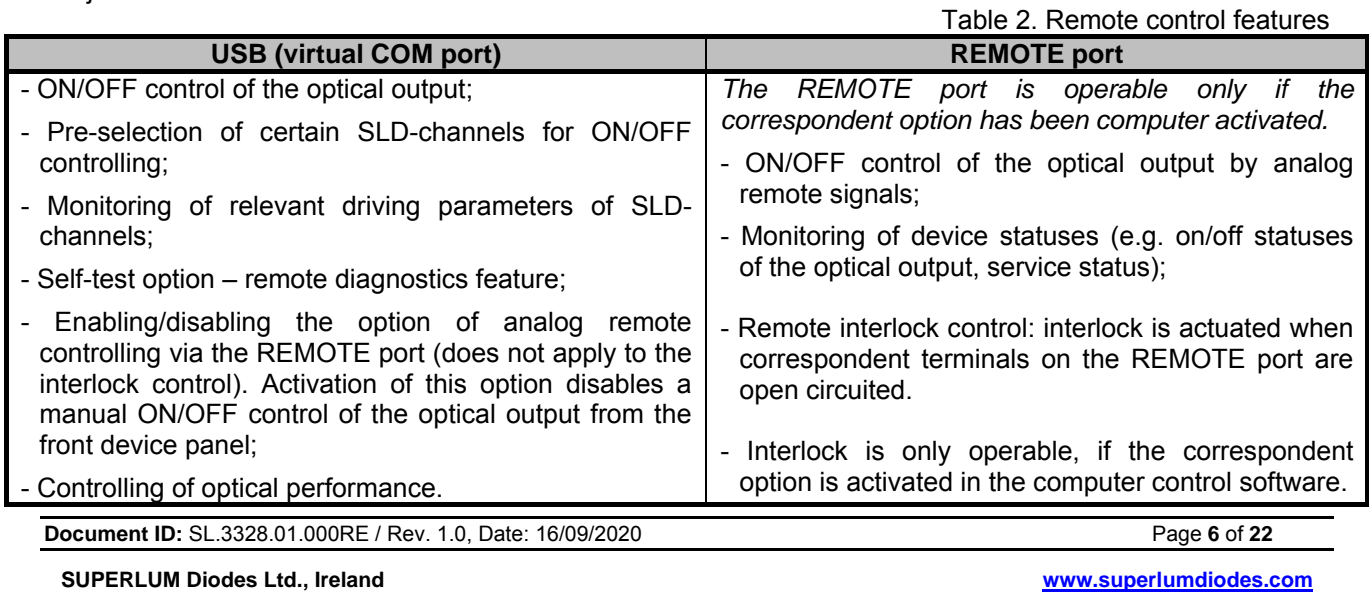

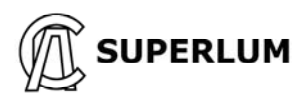

# **2 Technical Specification**

# **2.1 Electrical Connections**

Diagrams of electrical connections of the Light Source are shown in Fig. 2 below. Electrical Inputs/Outputs are described in Table 3 below.

There are three separate connectors (ports): first – for 12V DC power supply, second – for REMOTE control (external switching of SLDs on and off by analog signal triggering, and remote interlock control) and third – for USB interfacing.

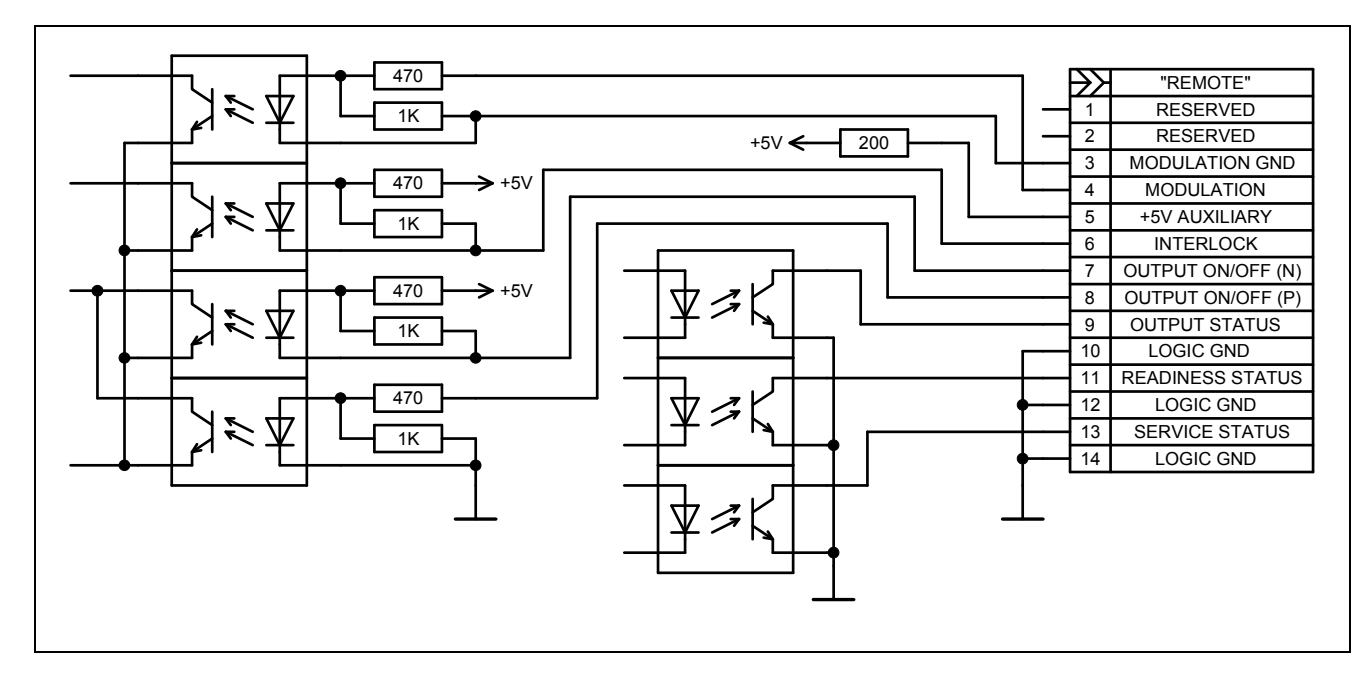

Figure 2**.** The electrical circuit of REMOTE port

**Document ID:** SL.3328.01.000RE / Rev. 1.0, Date: 16/09/2020 Page **7** of 22

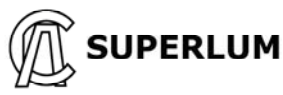

Table 3. Description of Light Source control inputs/outputs **Pin PIN**<br>number **Name IN/OUT Description/structure POWER port:** 2,4  $+12$  V INPUT IN Input DC supply 1,3 GND IN DC supply GND *NOTE – GND terminals and the case of the Light Source are not connected inside.*  **REMOTE port:** 1, 2 | RESERVED | Reserved for additional TTL-level UART interface 3 EXTERNAL MODULATION GND External modulation signal common wire 4 EXTERNAL MODULATION IN External modulation signal 5 INTERNAL +5V (200Ohm) OUT 6 INTERLOCK CONTROL IN Interlock is actuated when the control terminals are open circuited – optical output and controls are disabled in this case. 10mA (max) current. To de-actuate the earlier actuated interlock, device power resetting is required. Interlock is operable, only if the correspondent option is activated in remote control software ("*Configuration*" area in SUPERLUM's companion software – see Sec. 4.3 below). 7 OUTPUT ON/OFF (N) IN Allows switching the optical output. Connect this pin to any LOGIC GND pin to switching optical output ON. 8 OUTPUT ON/OFF (P) | IN | Allows switching the optical output. Apply +5VDC voltage from external power supply between this pin and any LOGIC GND pin to switching optical output ON 9 OUTPUT STATUS | OUT | Open collector. Goes to low impedance state in case of the optical output is ON. Recommended to load externally by ballast resistor of >=10kΩ 11 READINESS STATUS | OUT | Open collector. Goes to low impedance state in case of the optical output is ON. Recommended to load externally by ballast resistor of >=10kΩ 13 SERVICE STATUS OUT Open collector. Goes to low impedance state in case of service is required. Recommended to load externally by ballast resistor of  $\geq$ =10kΩ 10, 12, 14 | LOGIC GND | Logic common wire *NOTE – To enable the controls of the REMOTE port, prior activation is required via USB / Ethernet interface (with use of SUPERLUM's companion software). The interlock is the only control option, computer activated separately from other controls of the REMOTE port. Activation of REMOTE controls (except the interlock control) disables a manual ON/OFF control of the optical output from the front device panel.* 

*Controlling via REMOTE port (except the interlock control) is possible only if the Light Source is not computer controlled in parallel.* 

*Refer to Sec. 4.4 below for more details about controlling via REMOTE port.*

**Document ID:** SL.3328.01.000RE / Rev. 1.0, Date: 16/09/2020 Page **8** of **22**

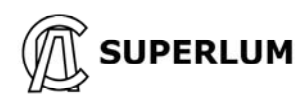

# **2.2 General Specification**

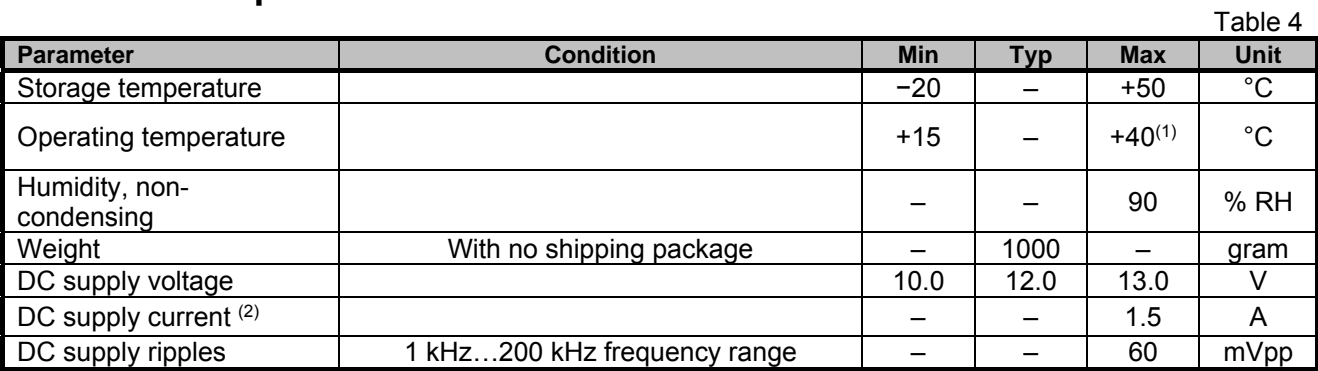

(1) Refer to Sec. 3.1 for more details.

(2) The power supply requirements indicated in Table 4 above are critical for the correct operation of the light source and must be strictly complied with. The power supply should ideally be capable of supplying up to 2A current, however a less powerful unit may be used but it will limit the operating temperature range. A power supply with a maximum current of less than 1.5A cannot be used. NOTE: For compliance with the EMC standard EN61000-4-5 it is recommended that the 12V power cable be less than 3m. When installing the Light Source into an application where the 12 V DC power cable is over 3m Superlum advise that a ferrite of the type "Würth 742 701-5 with 6 loops" or similar, is placed on the cable.

# **2.3 Fiber and Optical Connection Specification**

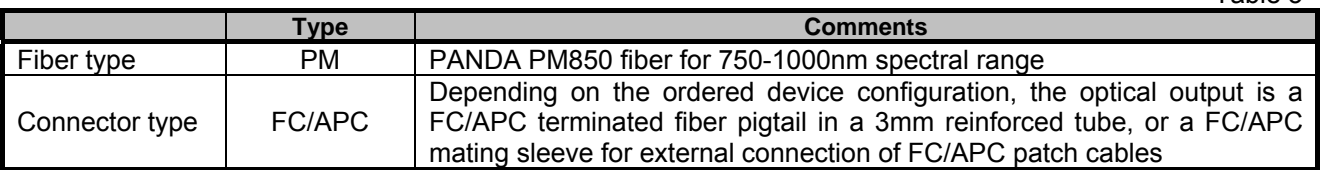

# **2.4 Other Electro-Optical Characteristics**

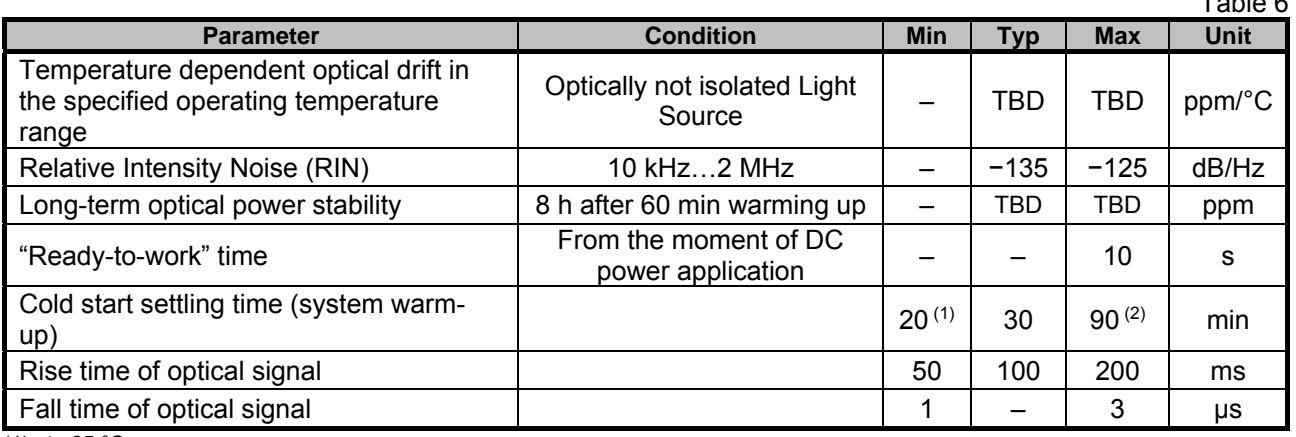

 $(1)$  at +25 °C;

(2) at high and low extremes of the operating temperature range.

Table 5

 $T - b + c$ 

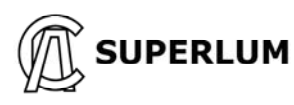

## **3 General Information**

## **3.1 Mounting**

Temperature control is an important factor when considering where and how you will integrate this lightsouce to your application. Ideally in order to ensure effective heat dissipation the Light Source should be mounted to an appropriate heatsink in any spatial orientation with 25mm of free space around the sides and cover to allow air circulation. The Lightsource should be anchored to a flat plate heatsink large enough to accommodate the entire footprint of the lightsource base, *(see section 1.4 above; Figure 1. Drawing of Light Source)* using the Four (4) anchoring holes. Mounting and using without a heatsink is possible, but this approach will reduce the operating temperature range. Forced air circulation system around the enclosure is in this case strongly recommended.

# **3.2 Safety Considerations**

Superlum OEM light source modules are sold as components and therefore are not required to conform to European or U.S. safety regulations, as well as regulations in force in any other country/destination. It is the responsibility of the buyer/user to design and certify any equipment incorporating any OEM source of Superlum to meet all local safety regulations prior to sale to the public. The texts of these regulations are available from the respective governing bodies of the countries the equipment is to be sold into.

All Superlum OEM light source modules except the models with emission wavelength below 690 nm emit invisible radiation. They have a potential laser safety hazard classified as CLASS 3R or 3B under IEC 60825- 1:2014. Superlum OEM light source modules may not have ALL the required laser safety features in terms of IEC 60825-1 like remote interlock, key operated master control, warning signals and labels. Superlum OEM light source modules are designed for the integration into other equipment. It is the responsibility of the Buyer/User to design and certify any equipment incorporating any OEM source of Superlum to meet all local safety regulations and applicable standards.

The Light Source is designed for integration into an OEM application and as such, is outside the scope of laser safety standards. The Light Source is not supplied with laser safety devices e.g. - key operated master control. However, these features can be implemented at the OEM application level by using the REMOTE port or USB interface.

Please contact Superlum for more details about laser safety and other safety issues of each particular light source module P/N.

# **4 Installation and Using the Light Source**

# **4.1 Getting Started**

It is recommended that the following procedures are completed prior to using the lightsource for the first time.

**4.1.1** Fix the Light Source onto an appropriate heat sink firmly (refer also to Sec. 3.1 of the document for more details).

**4.1.2** Apply 12 V DC power. Ensure that the DC power supply unit in use fulfills the requirements of the "Absolute Maximum Ratings" (Table 4) above, including the ripple requirement. Do not make other connections at this stage (USB, etc.).

The "STATUS" LED on the device panel will flicker for a short time on startup (for approximately 15 sec), and will light constant green when startup period is complete.

**4.1.3** Push the "ENABLE" button on the front panel to switch the optical output on – the "OUTPUT" LED will then light green (a short delay is acceptable due to the soft start of the optical output). All SLDs installed will be powered on.

Measure output power with a dedicated power-meter, and compare the result with the power value specified in the individual Acceptance Test Report sheet provided (ATR). Make sure that output power you obtain is comparable to that on the datasheet i.e. within ±10%.

**4.1.4** Connect the light source to a spectrum analyzer. Compare the spectrum with that depicted in ATR. There should be no perceptible differences between the two spectrums. Polarization insensitive spectrum analyzers (OSAs), e.g. ANDO AQ6317B / Yokogawa AQ6370 OSAs are recommended for this task. Polarization sensitive OSAs, or OSAs with MM fiber optical inputs may disturb the measurement results, i.e. introduce misbalances, distortions and artifacts to measured spectral shapes.

**4.1.5** If no abnormality was found on the preceding stages the lightsource is now ready for use also when the Light Source has been run successfully for the first time it can now be controlled via the USB port, or analog signals via the remote port (see Fig. 1, 2, and Sec. 4.4). To prolong the device lifetime, it is recommended to switch off the optical output when the lightsource is not in use.

# **WARNING**

Optical output in fibre-coupled light sources is achieved by the use of an FC /APC mating sleeve and FC/APC connectors (optical output port). FC/APC connectors are sensitive to even the slightest contamination. Failure to comply with the following operating requirements may result in contamination entering the optical output port severely reducing the performance of the unit and may result in permanent damage to the optical output port. Any such occurrence is the responsibility of the user and is **NOT covered by the warranty**.

**DO NOT:** Insert any FC/APC connector into the optical output port without first ensuring it is clean. It is vital that you clean the fiber ferrule before each insertion. *No known cleaning methods are 100% effective therefore it is imperative that inspection is included as part of the cleaning process.*

*Cleaning FC/APC connectors: using a lint free cloth and isopropyl alcohol (Min 99%) and clean compressed air to dry off the connector is recommended.*

*Cleaning the optical output port: Using an Improper cleaning method may result in permanent damage to the optical output port. ONLY users who have the knowledge, training and equipment should attempt cleaning the optical output port. For further information please contact Superlum.* 

**Document ID:** SL.3328.01.000RE / Rev. 1.0, Date: 16/09/2020 Page 11 of 22

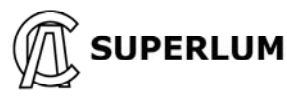

**DO NOT** remove the optical dust cap until a clean FC/APC connector is immediately ready to insert into the unprotected optical output port.

# **IMPORTANT!**

If discrepancies are found when comparing the observed optical output or spectrum to the ATR please contact SUPERLUM before further using the Light Source. Using the lightsource without identifying the cause of the observed discrepancies may result in a reduction of the expected lifetime of the device.

**The user should regularly compare actual device performances to those originally specified in ATR while using the Light Source.** 

**Document ID:** SL.3328.01.000RE / Rev. 1.0, Date: 16/09/2020 Page 12 of 22

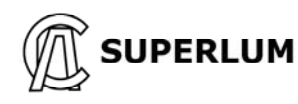

### **4.2 Establishing Computer Communication**

**Manual control of the Light Source from the front device panel becomes disabled once the Light Source has established computer communication** 

**4.2.1** Minimum System Requirements for SUPERLUM's Companion Software for remote control of the Light Source:

**Operating system:** Windows 95, 95 OSR2, 98 or 98 SE, Windows ME, Windows NT Workstation 4.0 Service Pack 3, Windows 2000 Professional, Windows XP, Windows Vista, Windows 7. **Memory:** 32 megabytes (MB) for Windows 9x and ME, 64 MB for Windows NT, 128 MB for Windows 2000 and XP, 1 gigabyte (GB) (32-bit) or 2 GB (64-bit) for Windows Vista and Windows 7.

**Processor:** 100-megahertz (MHz) or faster processor for Windows 9x and ME, 300-MHz or faster processor for Windows 2000 and XP, 1-gigahertz (GHz) or faster 32-bit (x86) or 64-bit (x64) processor for Windows Vista and Windows 7.

**Hard disk space:** 5 MB of free hard disk space (not including disc space required for associated USB drivers – see below).

#### **4.2.2 Communication Interface**

This Light Source incorporates an embedded Serial-to-USB converter that allows internal serial interface commands to be transmitted over USB. The converter comes with device drivers that create a virtual COM port on the computer to communicate with the Light Source.

The virtual COM port (VCP) drivers for the Serial-to-USB converter can be found on the FTDI web site: http://www.ftdichip.com/Drivers/VCP.htm

Refer to APPENDIX A at the end of this document for more details about establishing computer communication.

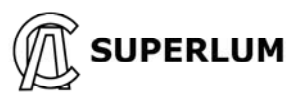

### **4.3 Computer Control of Light Source with SUPERLUM's Companion Software**

Software allows basic remote computer controlling of the Light Source via USB port. You can create your own control software using the provided command protocol (see APPENDIX B at the end of the document). However, it is recommended that in the first instance to use SUPERLUM's Companion **Software** 

**4.3.1** Using the USB cable supplied connect the Light Source to the computer.

**4.3.2** Using the CD supplied install the software.

**4.3.3** Switch on the Light Source.

#### **4.3.4 Brief description of software operation**

Run the software. When starting the software for the first time, the following window for selecting of COM port # will appear.

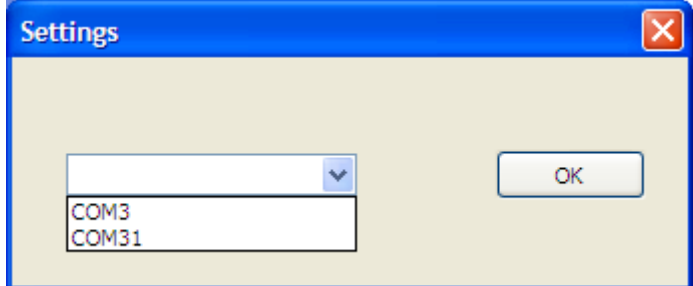

If the drop-down list for setting COM port number is not available, or if this list does not contain the COM port number the Light Source is connected to, it may indicate that there is either no DC power applied to the Light Source, or the Light Source is not connected to the computer.

Select COM port # to which the Light Source is connected. The next window will then appear, as shown below. You can change COM port # when required by clicking on the "Connection" display button.

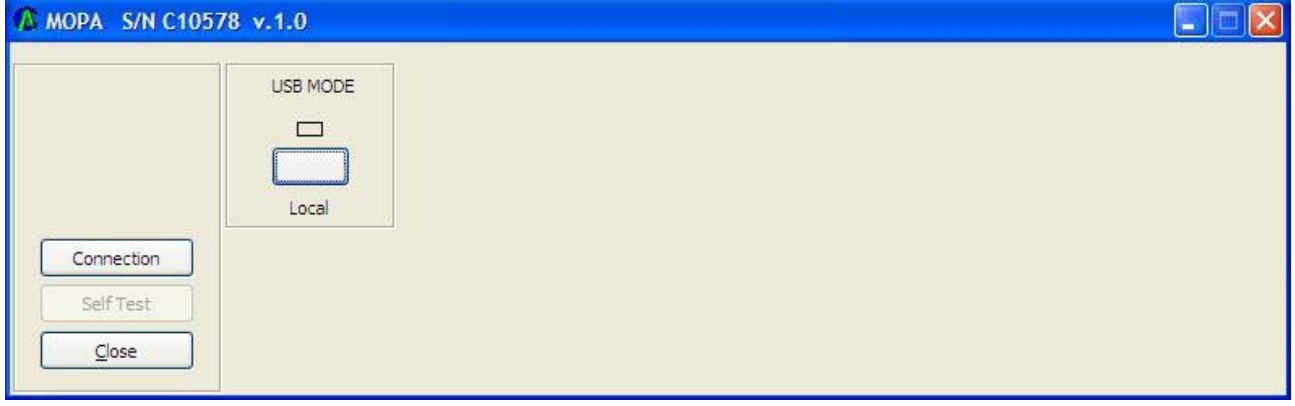

The selected COM port # will be stored. All future times of connecting the Light Source to the same computer and to the same computer communication port, the initial **"Settings"** window will no more appear at starting the software.

**Document ID:** SL.3328.01.000RE / Rev. 1.0, Date: 16/09/2020 Page 14 of 22

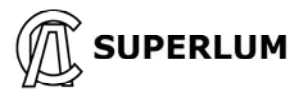

Once the **"USB MODE"** button has been clicked on the software display, the Light Source turns to remote operation, and the following window appears (indicator turns from blank to green). Manual control of the Light Source from the front device panel becomes disabled once the Light Source has established computer communication.

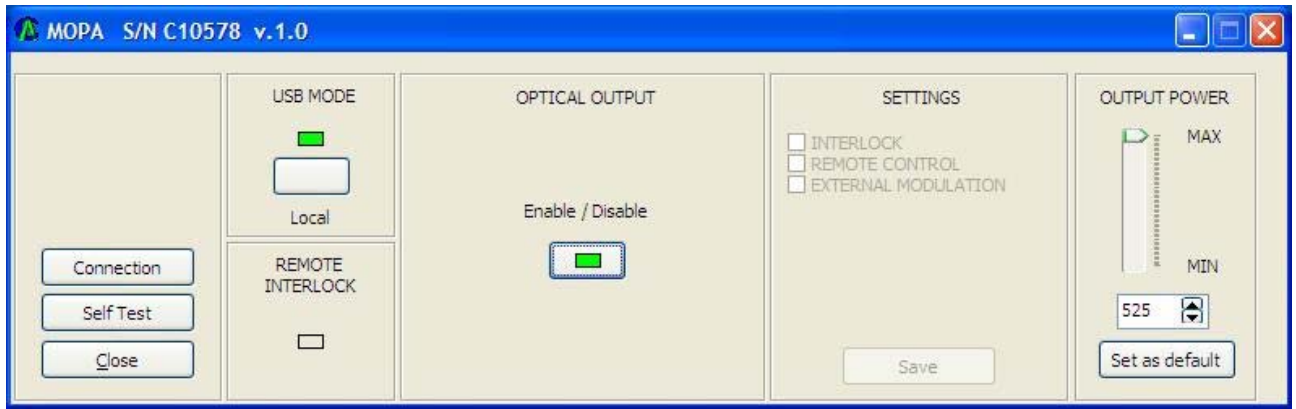

"Enable / Disable" display indicator in the **"OPTICAL OUTPUT"** area - show actual status of the optical output. Optical output can be toggled on and off with the "Enable / Disable" display button.

**"Self Test"** option is used for internal self-testing of the Light Source. It is initiated by clicking on the "**Self Test**" display button. This procedure may take a few minutes after being initiated. Upon completion, the program will automatically generate a test file, which should be e-mailed to SUPERLUM for further processing and verification of actual device statuses. You can add your comments before saving and emailing the generated self-test file.

The **"SETTINGS"** area of the software display allows the following control features:

- **Activate / deactivate the remote interlock.** The interlock is activated the optical output and all controls become disabled, and the correspondent indicators ("Remote" LED indicator on the device panel, and "REMOTE INTERLOCK" software display indicator) lit red – when the correspondent control terminals on the REMOTE port are open circuited (see Sec. 2.1 for more details).
- **Activate /deactivate analog controls of the REMOTE** port (does not apply to the remote interlock control, which is computer activated separately). Manual control of the Light Source remains disabled when analog controls of the REMOTE port are activated.
- **Activate / deactivate the external modulation input.**

Any changes to the **"SETTINGS"** area are possible only when the optical output is switched off. Changes are applied immediately once correspondent boxes are ticked in the **"SETTINGS"** area.

To save changes introduced to the **"SETTINGS"** area, the **"Save"** display button in the **"SETTINGS"** area must be clicked. In this case the introduced changes are stored even after device power re-setting. Otherwise, the changes introduced are in place only during the current work session.

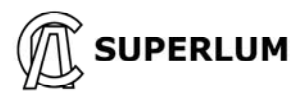

# **4.4 Controlling the Light Source via Remote port**

This section concerns to all control options available with the REMOTE port, except the interlock control. The latter is activated and controlled separately from other controls of the REMOTE port.

**4.4.1** Connect the Light Source to a computer via USB.

**4.4.2** Power on the Light Source.

**4.4.3** Run companion software. Establish communication with the Light Source.

**4.4.4** Check the **"REMOTE CONTROL"** box in the **"SETTINGS"** area of the software display, and click **"Save"** display button to apply changes. It activates the option of controlling via the REMOTE port.

Analog control via the REMOTE port will be user-available once the computer session has been interrupted (click **"USB MODE"** display button to toggle computer control on and off).

Manual control of the Light Source from the front device panel becomes disabled when the **"REMOTE CONTROL"** box has been checked on the software display.

**4.4.5** Control the Light Source by applying control signals to the terminals of the REMOTE port. Possible example is shown on Figure 3. More details about electrical connections to the REMOTE port can be found in Sec. 2.1 of the document.

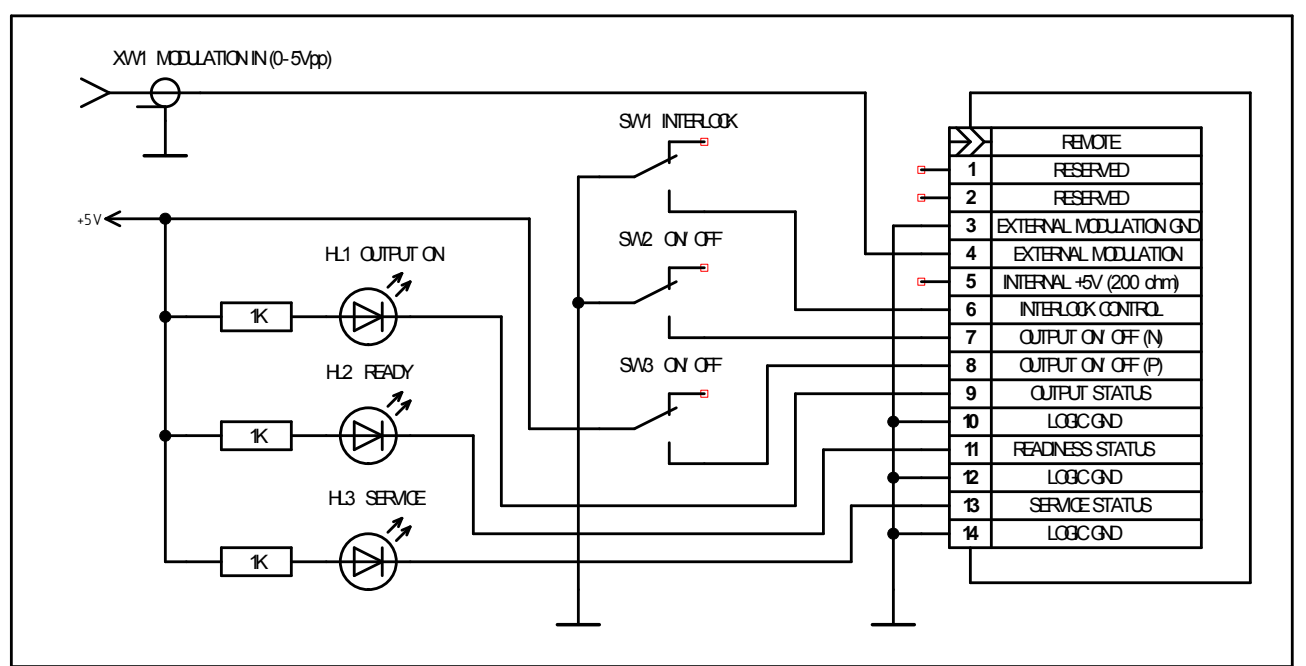

Figure. 3 Example of basic controlling of the Light Source via REMOTE port

**4.4.6** Uncheck the **"REMOTE CONTROL"** box of the **"SETTINGS"** area of the software display to disable the REMOTE port, and to return to manual controlling of the Light Source.

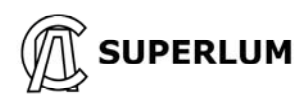

### **APPENDIX A Downloading and Installing Procedures to Establish Computer Communication and Control**

#### **Connecting to Light Source via USB**

When the Light Source is connected via USB for first time, the OS driver installer will automatically run the process of device initialization (assigning COM port). It may take few minutes until the process will be completed. Corresponding icon of the installer must appear in the system tray.

Upon completion of the process COM port number will be automatically assigned to the device. Port number can be checked by clicking on the installer icon on the system tray.

If the automatic initialization process failed on the computer in use, please refer to a manual installing of drivers as recommended by FTDI, the manufacturer of the embedded Serial-to-USB converter (http://www.ftdichip.com/Drivers/VCP.htm).

**Document ID:** SL.3328.01.000RE / Rev. 1.0, Date: 16/09/2020 Page 17 of 22

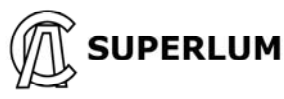

### **APPENDIX B USB Command Protocol**

#### **UART configuration:**

*Baud Rate = 57600; Start Bits = 1; Stop Bits = 1; Parity = None; Flow Control = None.*

#### **1 SYSTEM COMMANDS**

#### **1.1 Read Light Source type, firmware version and serial number**

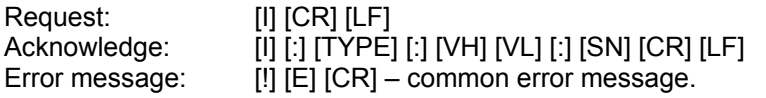

[CR] [LF] – line termination sequence ([CR] – ASCII13, [LF] – ASCII10)

[TYPE] – Light Source type, five ASCII printable chars:

"MOPA" – two channels Light Source;

[VH] – Major part of firmware version [0…9], one ASCII chars;

[VL] – Minor part of firmware version [0…9], one ASCII chars;

[SN] – Serial number, six ASCII printable chars.

#### **1.2 Set Light Source operation mode. Read current mode.**

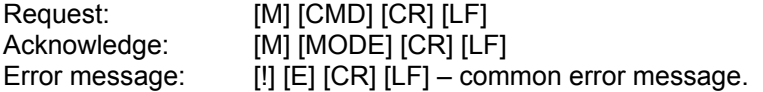

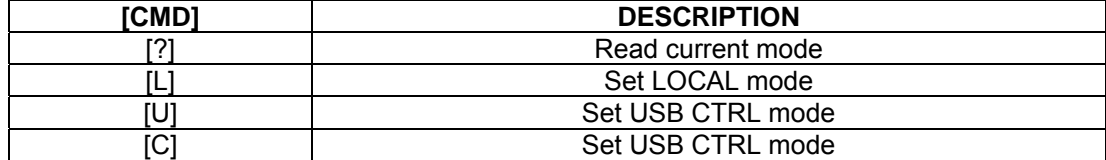

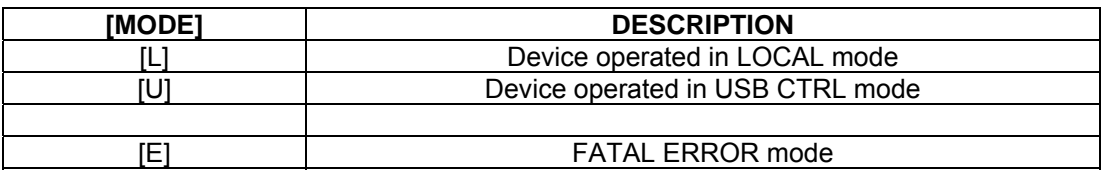

### **2 USB CTRL MODE COMMANDS [U]**

**Document ID:** SL.3328.01.000RE / Rev. 1.0, Date: 16/09/2020 Page 18 of 22

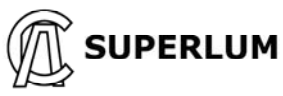

#### **2.1 Switch SLD ON/OFF. Read Channel status data**

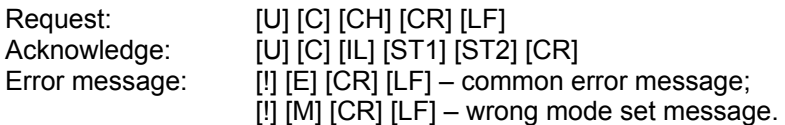

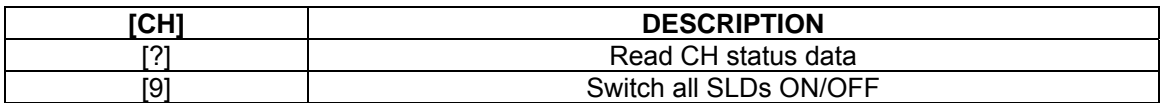

[IL] – Remote interlock data [0] or [1]:

[0] – output disabled;

 $[1]$  – output enabled.

[ST1] …[ST2] – Channel [1…2] status, [00…FF], two ASCII chars in hexadecimal code. See table below for signal identification.

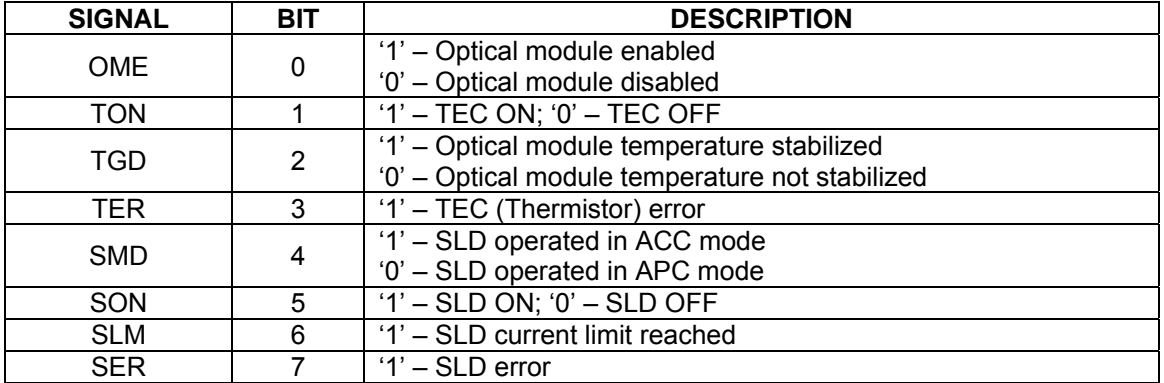

#### **2.2 Switch control**

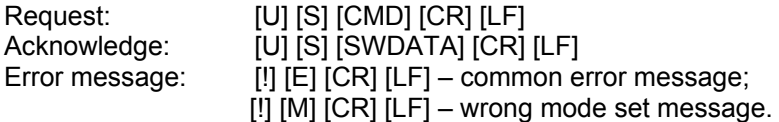

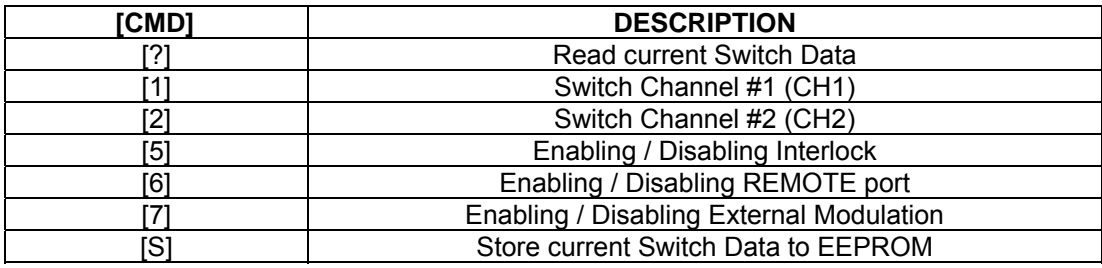

[SWDATA] – Switch status, [00…FF], two ASCII chars in hexadecimal code. See table below for signal identification

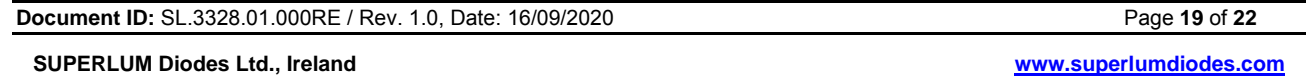

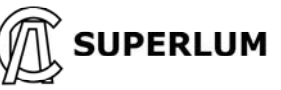

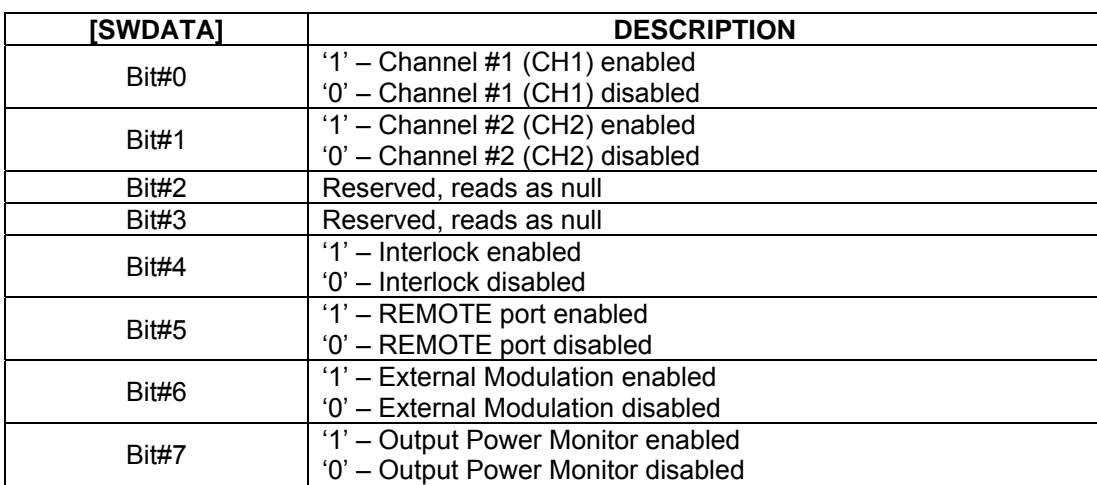

#### **2.3 Measure optical module parameter (read data from ADC)**

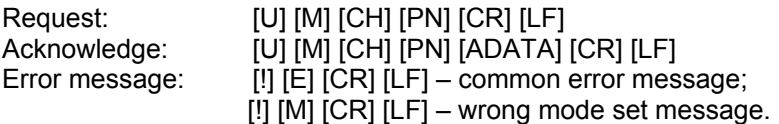

[CH] – Channel number [1…2], one ASCII character;

[PN] – Parameter number [1…8], one ASCII character;

[ADATA] – Parameter value [0000…FFFF], four ASCII characters in hexadecimal code.

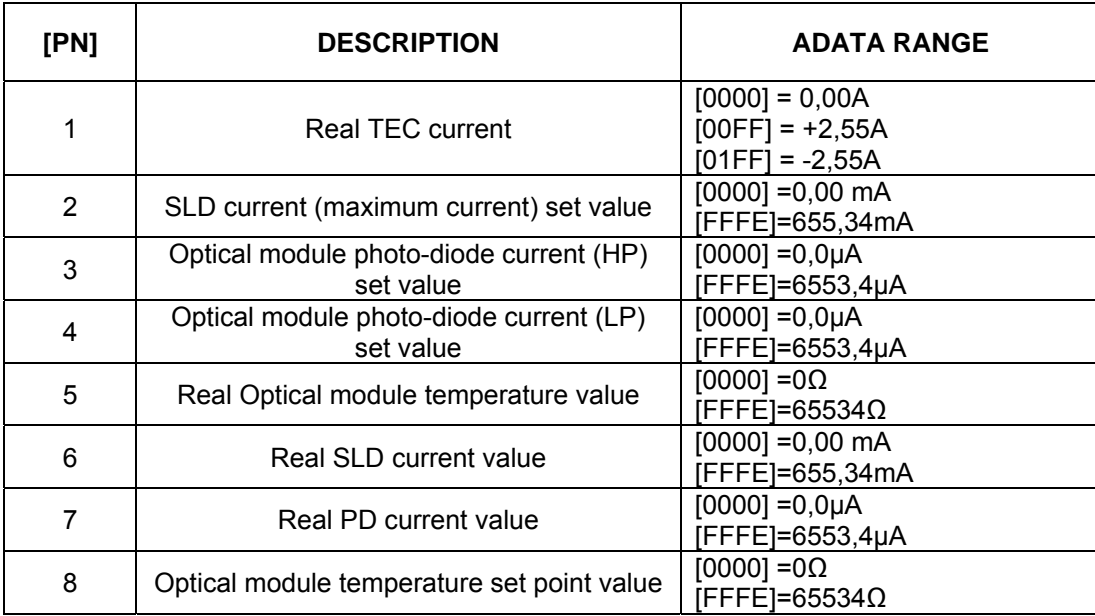

*Note - ADATA overload string is [FFFF].* 

**Document ID:** SL.3328.01.000RE / Rev. 1.0, Date: 16/09/2020 Page 20 of 22

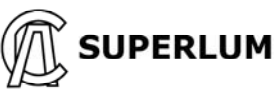

#### **2.4 Read optical module parameter**

Request: [U] [P] [MN] [PN] [CR] [LF] Acknowledge: [U] [P] [MN] [PN] [DATA] [CR] [LF] Error message: [!] [E] [CR] [LF] – common error message;  $[!]$   $[M]$   $[CR]$   $[LF]$  – wrong mode set message.

[MN] – Optical module number, [1...2] (One ASCII character); [PN] – Parameter number, [0…9] (One ASCII character); [DATA] – Parameter data see table below.

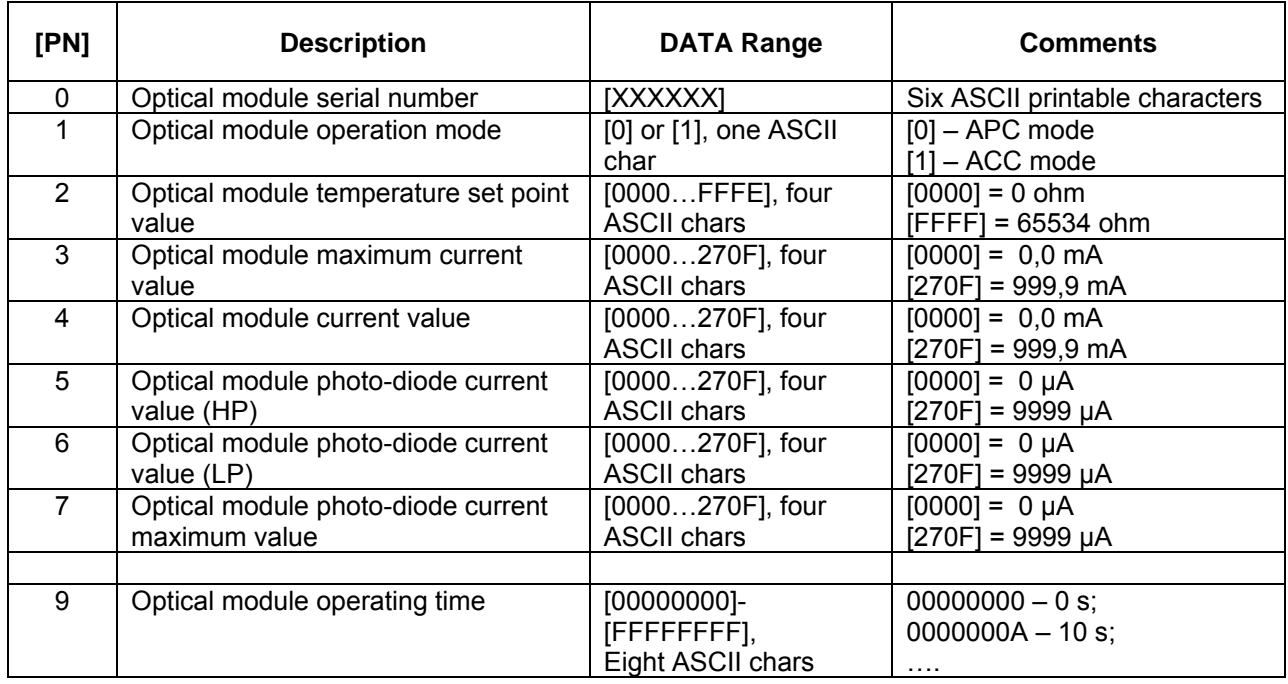

#### **2.5 Read optical module parameter (factory data)**

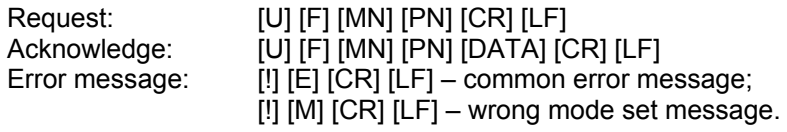

[MN] – Optical module number, [1…2] (One ASCII character); [PN] – Parameter number, [0…8] (One ASCII character); [DATA] – Parameter data. See table 2.4 above for details.

**Document ID:** SL.3328.01.000RE / Rev. 1.0, Date: 16/09/2020 Page 21 of 22

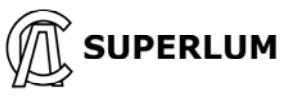

#### **2.6 Adjust optical module parameter**

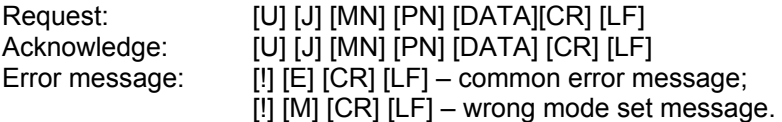

[MN] – Optical module number, [1] or [2] (One ASCII character); [PN] – Parameter number, [5] (One ASCII character); [DATA] – Parameter data. See table 2.4 above for details.

#### **2.7 Store adjusted optical module parameters in EEPROM**

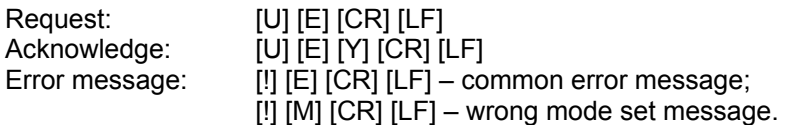

[Y] – Result of data storing:

' $1'$  – all right;

'0' – data storing error.

**Document ID:** SL.3328.01.000RE / Rev. 1.0, Date: 16/09/2020 Page **22** of **22** Page **22** of **22**